## Giden Kutusu

Start 3 Cloud Connect ile Logo Özel Entegretöre gönderilen faturaların listelendiği ve durumlarının takip edilebildiği ekrandır.

Doküman Parametreleri - Giden seçeneklerinde yer alan "Belge durumu otomatik olarak sorgulansın" parametresi aktif olduğunda ve Gönder/Al işlemi çalıştırıldığında bu ekranda listelenen faturalar için web servis aracılığı ile otomatik durum sorgulaması yapılır ve durumlarına göre faturalar farklı renklerde listelenirler.

Giden Kutusu penceresi üzerinde yapılacak işlemler için pencerenin alt bölümünde yer alan düğmeler ve F9 tuşu ile açılan menüdeki seçenekler kullanılır. Giden Kutusu menü seçenekleri ve içerdiği bilgiler şunlardır:

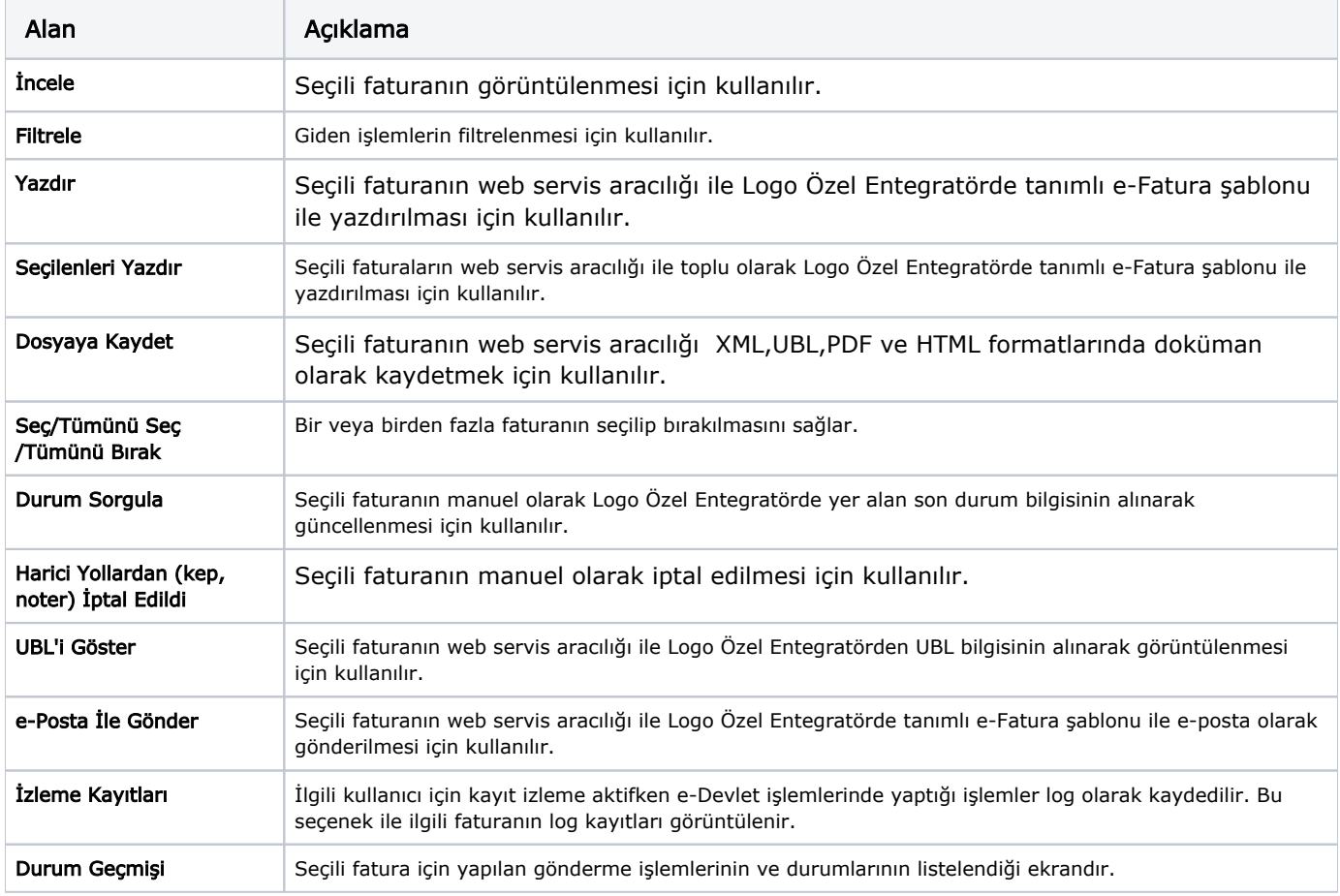